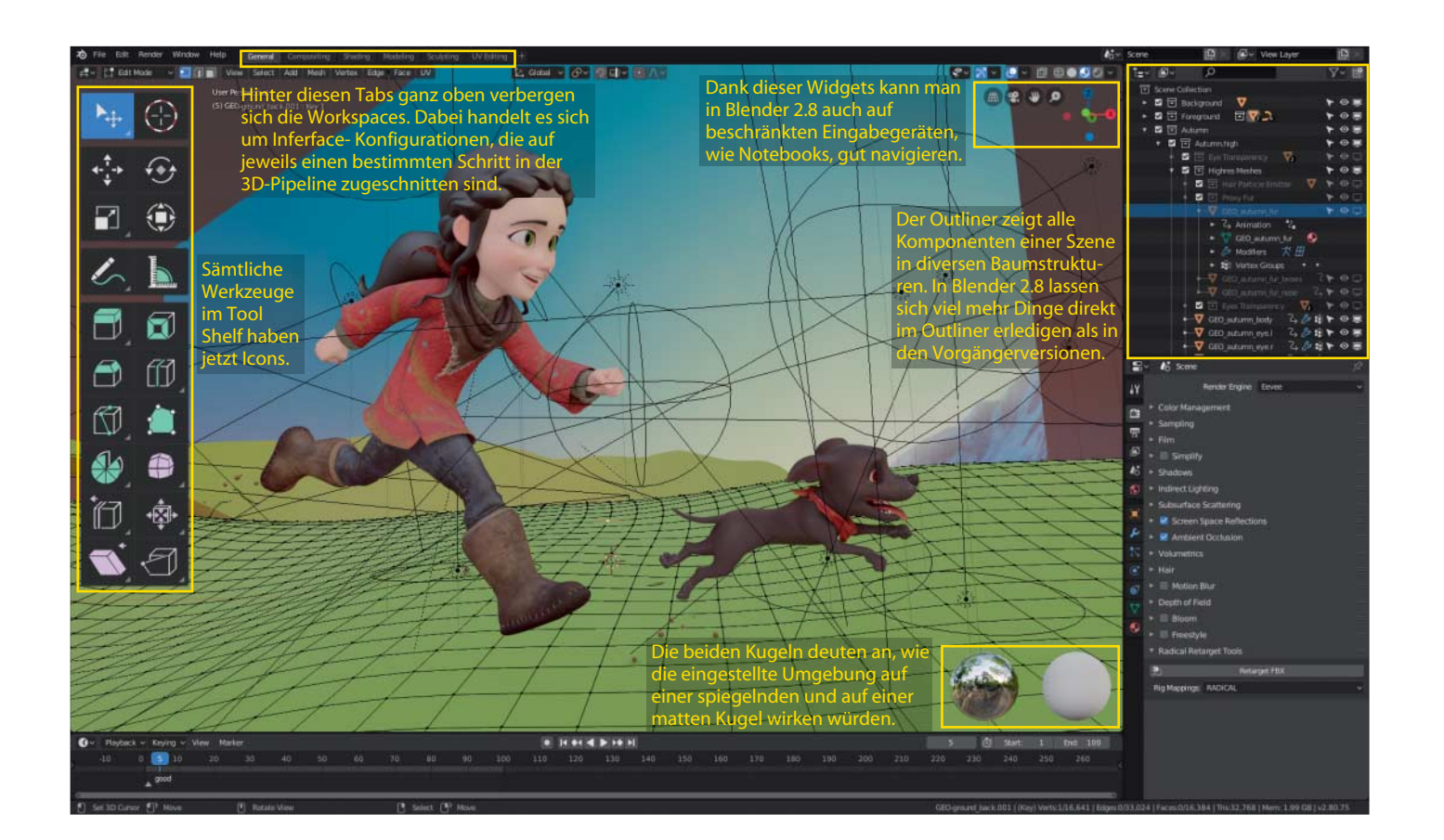

# **Neue Leichtigkeit in 3D**

**3D-Paket Blender 2.8: kostenlos, einsteigerfreundlich, standardkonform und kooperativ**

**Die neue Blender-Version soll Ein**  steigern den Zugang zu 3D-Mode**ling und -Animation erleichtern und wirft dafür einige eigenwillige Bedienkonzepte über Bord. Die Community jubelt – dank cleverer Lösungen, die niemandem etwas aufzwingen.**

#### **Von Gottfried Hofmann**

**122**

**M**it Version 2.8 haben die Blender-Ent-wickler die Quadratur des Kreises geschafft: Für Einsteiger und Umsteiger wird vieles leichter. Versierte Nutzer dürfen weiterarbeiten wie bisher, sich kopfüber in den neuen Workflow stürzen – oder sich das Beste aus beiden Welten herauspicken.

Auffällige Zeichen der neuen Ausrichtung sind der frische Oberflächen-Look mit mehr Icons und weniger Text sowie die Implementierung diverser Standards von Shadern bis hin zu gängigen Austauschformaten. Blender kooperiert also auch immer besser mit anderen Anwendungen – eine wichtige Voraussetzung etwa für den Einsatz im Filmgeschäft.

### **Einladende Oberfläche**

Bislang waren das Interface und die Workflows auf Ergonomie und Geschwindigkeit für Vielnutzer optimiert, aber nicht auf Kompatibilität zu anderen Programmen – und schon gar nicht auf das schnelle Erfolgserlebnis.

Eine gravierende Hürde für Einsteiger war bereits die einfache Auswahl von Objekten, die Blender bisher per Druck auf die rechte Maustaste ausführte. Das hat zwar ergonomische Vorteile und ist weniger fehleranfällig als die übliche Methode, bei der sich Auswahl und Aktion die linke Maustaste teilen. Es ist aber eben auch anders als in fast allen Programmen – und vergraulte viele Neugierige schon mit den ersten, nicht funktionierenden Klicks.

Daher setzt Blender 2.8 jetzt die Auswahl mit der linken Maustaste als Standard, erhält aber Rechtstastenbedienung weiterhin als Option für Nutzer, die ihre gewohnten effizienten Abläufe nicht aufgeben möchten. Auch an Umsteiger haben die Entwickler gedacht und extra Voreinstellungen für Shortcuts mitgelie-

© Copyright by Heise Medien

Ein geringer Melaninanteil ergibt zunächst ein helles Blond. Dieses wurde mit einem dunklen Braun-Rot nach gefärbt. Dadurch sehen die Haare natür licher aus, als wenn man die Farbe direkt angibt.

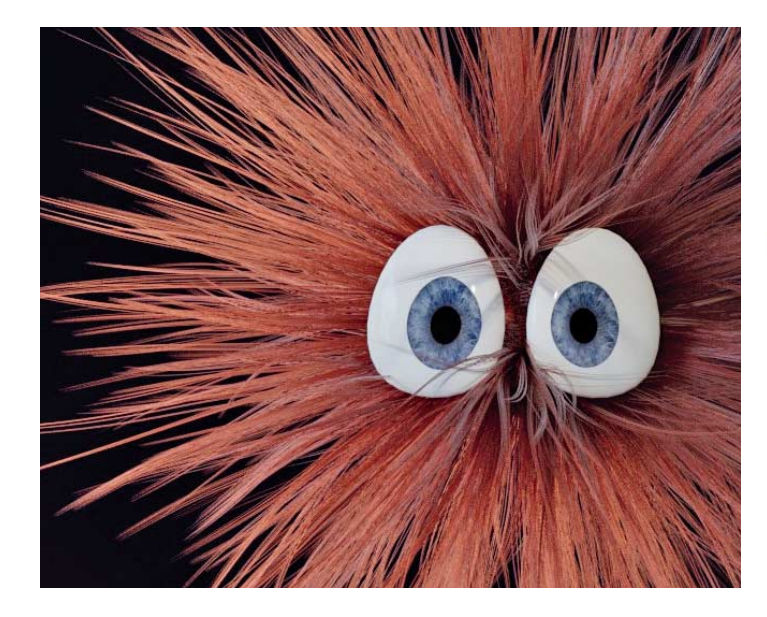

Principled Hair BSDF **BSDF** Melanin concentration **U** 0.158 Melanin<sup>-</sup> Melanin Redness: 1.000 Tint  $0.183$ Roughness: Radial Roughness: 0.300 Coat:  $0.000$ IOR: 1.450 Offset:  $2^{\circ}$ Random Color:  $0.000$ Random Roughness: 0.000 Random

fert: Wer bereits mit einem anderen 3D-Paket vertraut ist, setzt beim ersten Start von Blender im Startbildschirm die Tastenbelegung auf "Industry Standard", um sich wie zu Hause zu fühlen.

# **Icons statt Shortcuts**

Auch die Bedienung von Werkzeugen und Funktionen wurde auf den Stand der Technik gebracht. Bislang dominierten beschriftete Buttons die Oberfläche und Tastenkürzel den Workflow. Wer sich Bilder besser merken kann als Begriffe und Tastenkombinationen, hatte also seine liebe Not. Blender 2.8 spendiert jedem Werkzeug im "Tool Shelf" sein eigenes selbsterklärendes Icon.

Darüber hinaus wurden sämtliche Werkzeuge mit sogenannten Widgets beziehungsweise Gizmos versehen. Das sind interaktive Anfasser, dank derer man Blender 2.8 auch ohne Tastenbefehle effizient bedienen kann. Wer jetzt in die Software einsteigt, muss also deutlich weniger lernen als bisher. Aber auch erfahrene Nutzer, die virtuos mit Tastenkürzeln arbeiten, profitieren enorm von den neuen Werkzeugen. Denn wenn man beides geschickt kombiniert, kann man gegenüber einem reinen Shortcut-Workflow einiges an Klicks und Zeit sparen.

Das dürfte auch der Grund sein, warum Blender 2.8 in der Community überwiegend positiv aufgenommen wurde, obwohl es sich stark von den Vorgängerversionen unterscheidet und mit einigen Prinzipien bricht. Willkommener Nebeneffekt: Endlich kann man Blender 2.8 auch mit einem Notebook ohne Maus und Ziffernblock anständig bedienen.

Download vom 09.09.2019 11:07

#### **Haare von Disney**

Auch in anderen Bereichen von Blender wird das Einsteigerfreundliche mit dem Komplexen verheiratet. So bietet die Render-Engine Cycles gleich zwei neue Principled Shader. Ein Shader definiert, wie eine Oberfläche oder das Innere eines Gegenstandes mit Licht interagiert. Das lässt sich in Blender sehr feingranular über Nodes definieren, was viel Freiheit, aber auch Aufwand bedeutet. Selbst für simple Materialien wie Plastik oder Porzellan benötigt man mindestens vier solcher Nodes. Ein Principled Shader fasst mehrere Nodes in einem komfortablen Dialog mit Schiebereglern zusammen, über die man allgemein verständliche Materialeigenschaften wie Reflexion, Rauheit, Metallizität et cetera einstellt. Ein solcher Shader deckt einen großen Teil der üblichen Szenarien ab, sodass man nur noch selten auf die Low-Level-Nodes zurückgreifen muss.

In Blender 2.79b gab der Shader für Oberflächen sein Debüt, neu hinzugekommen sind Principled Shader für volumetrische Effekte wie Feuer und Rauch sowie für Haare. Wie beim Oberflächen-Shader stammt auch die Technik hinter dem Principled Hair Shader ursprünglich aus den Disney-Studios, die den Haar simulator für den Film Zoomania ent wickelt haben. Seitdem arbeitet er im hauseigenen Hyperion Renderer.

Der Blender-Haarsimulator bietet drei Modi, um die Farbe zu verändern. Man kann sie direkt und sehr intuitiv über Texturen angeben oder man arbeitet mit chemischen beziehungsweise physikalischen Messwerten aus der echten Welt, indem man die Menge an Melanin in den Haaren sowie deren Tönung definiert. Ein schönes Blond entsteht mit einem Melanin-Wert von 0,25, für ein Braun sollten es schon 0,75 sein. Wer es ganz exakt will, arbeitet direkt mit Absorptionskoeffizienten. Intern werden die Farbangaben oder Melaninkonzentrationen ohnehin in Absorptionskoeffizienten umgerechnet. Auch der Principled Hair Shader vereint also das Einfache und das Komplexe.

# **Rundungen von Pixar**

Auch die Technik zum Abrunden von Modellen haben die Entwickler normiert. Der dafür zuständige Subdivision Surface Modifier gehört zum grundlegenden Repertoire beim Modellieren und nutzt jetzt OpenSubdiv von Pixar, das sich über die Jahre als Quasistandard in der Industrie etabliert hat. Der Umstieg ist allerdings nicht ganz schmerzfrei zu haben: Open-Subdiv rendert zwar auch Modelle aus älteren Blender-Versionen, erzeugt aber etwas andere Ergebnisse als die traditionellen Algorithmen. Aus externen Programmen importierte Modelle sehen ihren Quellen hingegen ähnlicher. Hier wurde ein wichtiges Prinzip der Blender-Entwicklung, nämlich die Kompatibilität zu Dateien aus älteren Versionen, zugunsten der Kompatibilität mit anderen Programmen fallengelassen.

Beim Shading haben sich gewisse Konventionen durchgesetzt, wie die Rauheit einer Oberfläche definiert ist, die Blender bisher noch nicht umgesetzt hatte. Daher musste man immer ein paar Nodes zur Konvertierung vorschalten, wenn man Texturen aus Programmen wie

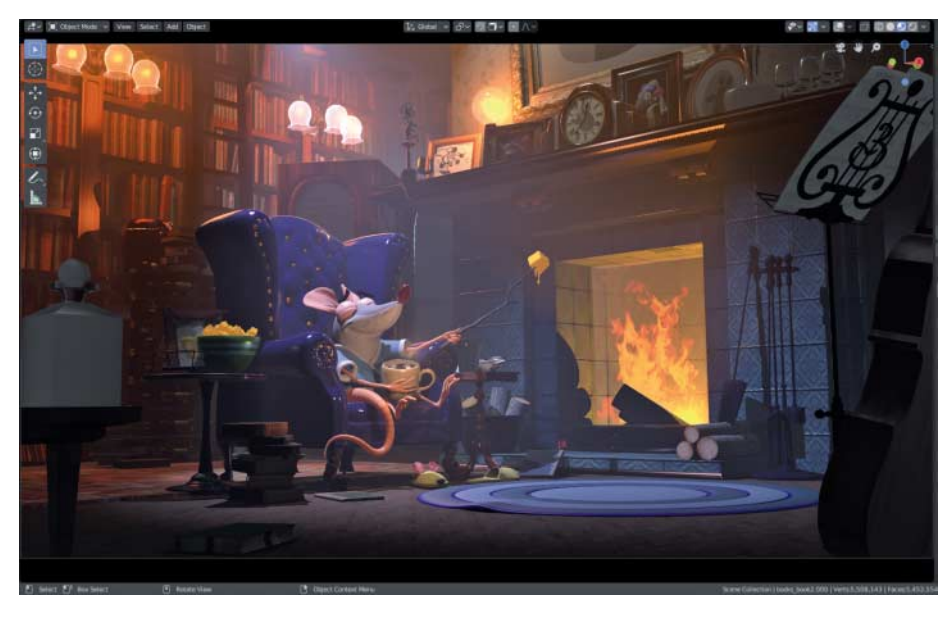

Vor ein paar Jahren noch unvorstellbar: In dieser mehr als fünf Millionen Polygone umfassenden Szene von Glenn Melenhorst kann man dank Eevee in Echtzeit navigieren – ohne Einbußen bei der Darstellungsqualität.

der beliebten Substance-Suite nutzen wollte. Blender 2.8 unterstützt Texturen, die den PBR-Konventionen (Physically Based Rendering) entsprechen, jetzt von Haus aus ohne Konverter.

#### **Baustellen**

Blender 2.8 geht in manchen Bereichen aber noch immer eigene Wege, wie bei farbigen Punktwolken. Diese sind in der Fotogrammetrie und wissenschaftlichen Visualisierung weit verbreitet, können in Blender aber noch nicht importiert beziehungsweise angezeigt werden, da Blender die Farben in den Flächen eines Objekts speichert und nicht in den Punkten.

Das ist auch einer der Gründe, warum die Blender Foundation die neue Blender-Version mit 2.8 anstatt 3.0 nummeriert.

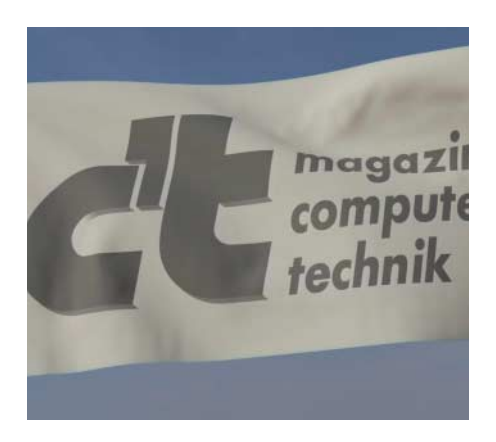

Die Stoffsimulation wurde in Blender 2.8 komplett überarbeitet.

**124**

Denn es gibt eben hier und da noch Baustellen, die im Laufe der 2.8er-Serie angepackt werden sollen. Dazu gehört das Physik-System, welches inzwischen schon arg in die Jahre gekommen ist. Für Blender 2.8 konnte bereits die Stoffsimulation überarbeitet werden, in den kommenden Releases sollen auch Wasser, Feuer, Rauch und Partikel ein Update erhalten.

In der Branche hat die neue Release einen starken Widerhall ausgelöst. Es ist kein Zufall, dass Epic Games ausrechnet jetzt die Entwicklung mit 1,2 Millionen US-Dollar unterstützt und Blender im Ubisoft Animation Studio bis 2020 das Haupt-3D-Programm beerben soll. Große Studios nutzen immer eine Vielzahl von Programmen, häufig steht aber eines davon bei den Workflows im Zentrum. Es bekennen sich auch immer mehr Mitarbeiter von großen Studios dazu, Blender bei der Arbeit einzusetzen.

Das große Interesse liegt aber nicht nur am überarbeiteten Interface und der Kompatibilität. Gegenüber der Vorgängerversion hat Blender 2.8 auch technisch einiges zu bieten.

## **Echtzeit-Rendering**

Mit Sicherheit die größte Neuerung abseits der modernisierten Oberfläche ist die Render-Engine Eevee. Diese beerbt den "internen Renderer", der aufgrund seiner veralteten Technik aus Blender 2.8 entfernt wurde. Eevee hingegen nutzt modernes OpenGL und ist prinzipiell echtzeitfähig.

Anders als früher harmonieren die beiden Hauptrenderer nun perfekt. Die Oberflächen von Eevee und Cycles sind nahezu identisch und auch die meisten Nodes lassen sich in beiden Engines einsetzen – auch dies wieder ein klarer Vorteil für Einsteiger. Die Materialdefinitionen sind weitgehend kompatibel, sodass man leicht zwischen Eevee und Cycles hin- und herschalten kann.

Das schnelle Eevee hat Schwierigkeiten mit einigen physikalischen Effekten wie Reflexionen, Refraktionen und allgemein mit indirektem Licht. Die Render-Qualität entspricht in etwa dem, was sich aus modernen Game Engines herauskitzeln lässt. Sprich: Das Ergebnis sieht aus wie ein Computerspiel.

Cycles hingegen braucht massiv länger zum Berechnen der Bilder, liefert aber zahllose Effekte quasi frei Haus, da es die physikalische Ausbreitung des Lichts in einer 3D-Szene simuliert. Man kann Eevee also auch als eine Art Zwischenschritt zu Cycles sehen. Manchmal ist es gut genug für das fertige Ergebnis, in anderen Fällen braucht man vielleicht doch den Fotorealismus von Cycles: eine Art fortschreitende Qualitätssteigerung, wie sie auch von anderen Render-Engines heutzutage angeboten wird.

So ganz ist der Internal-Renderer dann aber doch nicht verschwunden, er lebt weiter im Textur-System für Modifier und Kraftfelder. Im Laufe der 2.8er-Serie sollen diese aber ebenfalls ersetzt werden.

#### **Fazit**

Blender 2.8 bricht mit alten Traditionen, um zugänglicher und kompatibler zu werden. Wer Blender bereits einmal ausprobiert, aber aufgrund der Benutzeroberfläche frustriert wieder aufgegeben hat, sollte dem kostenlosen Programm noch eine Chance geben. Auch um überhaupt einmal in die Welt des 3D hineinzuschnuppern, eignet sich der neue Blender perfekt. Den Einstieg erleichtert unser mehrteiliger Workshop, der in einer der folgenden<br>c't-Ausgaben beginnt. (atr@ct.de) c't-Ausgaben beginnt.

*Download und Beispiele: ct.de/ypw5*

# **Blender 2.8**

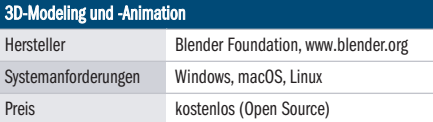

© Copyright by Heise Medien